## 一、单位登录

单位 册学校审核 后 审核 果 件 单位 单位收到 件后 即可 录 应 技术大学就业信息 择单位 录 如图

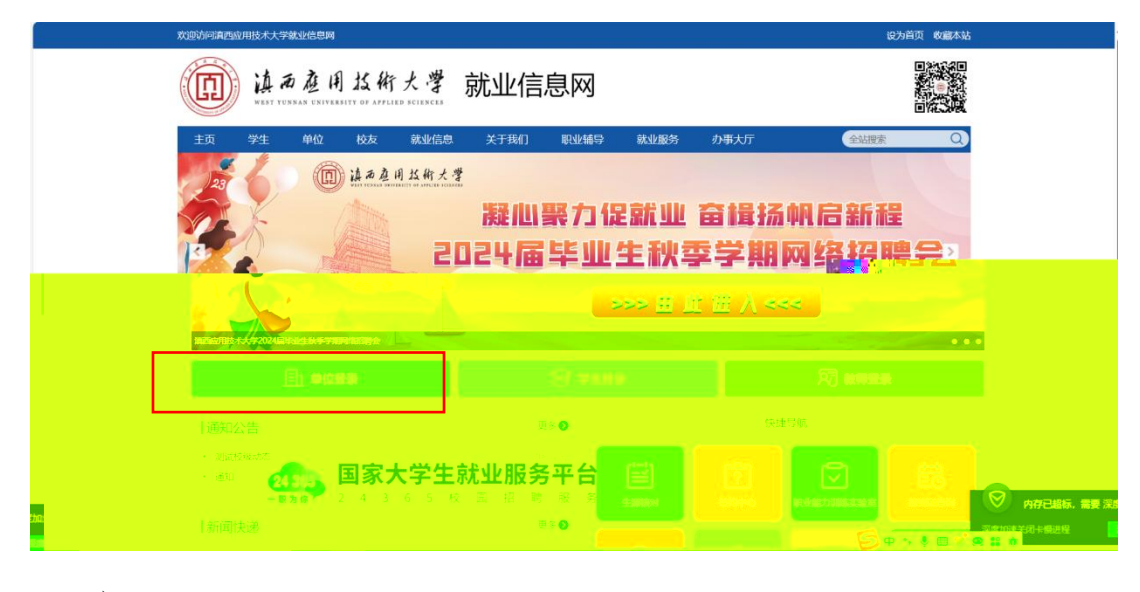

入到全 一 录 如图

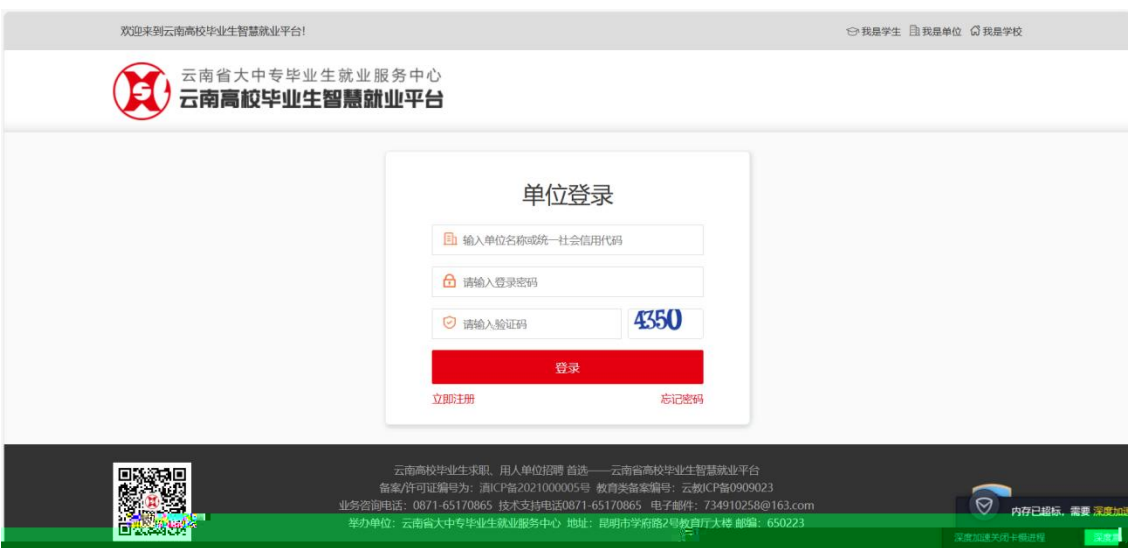

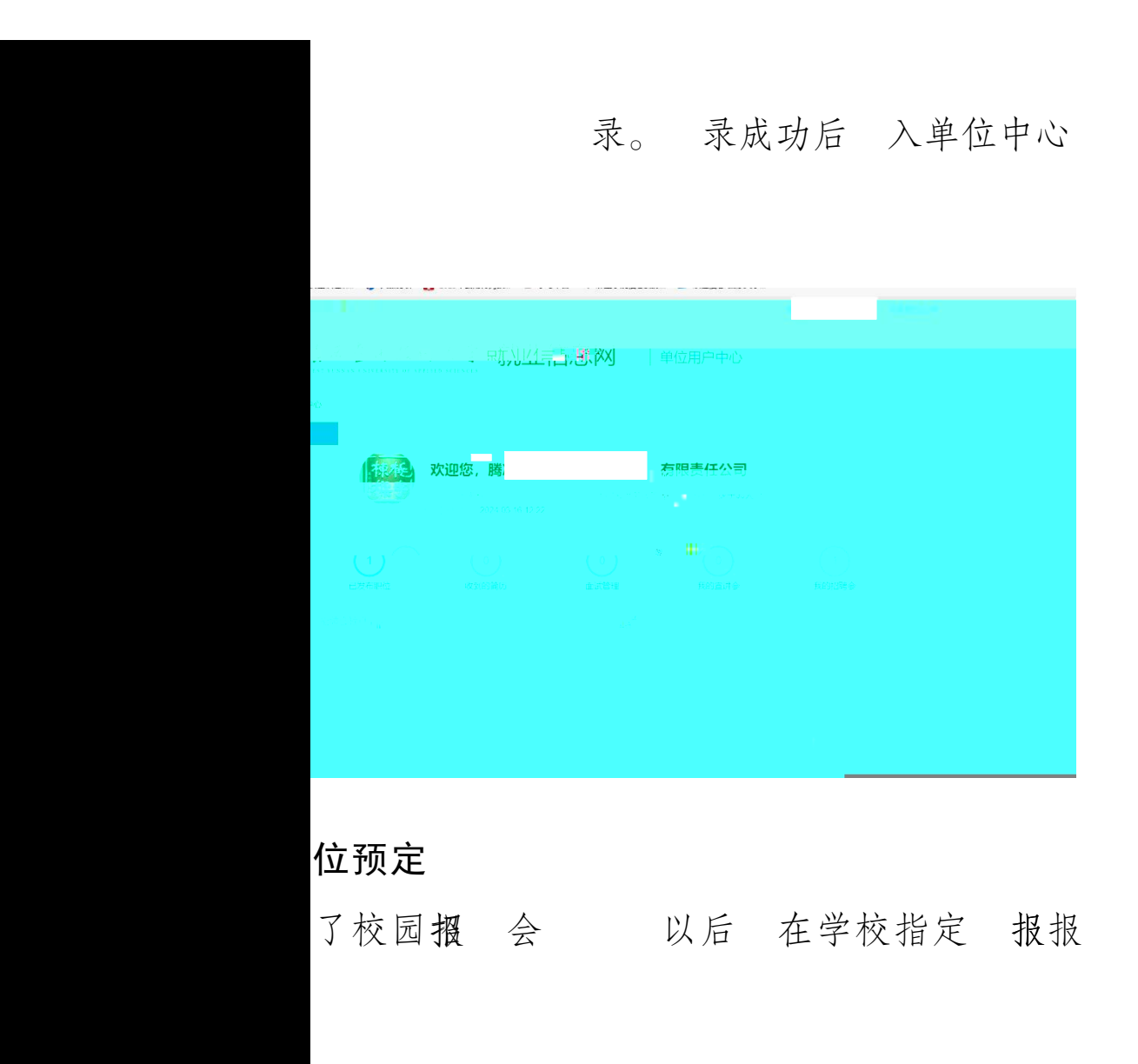

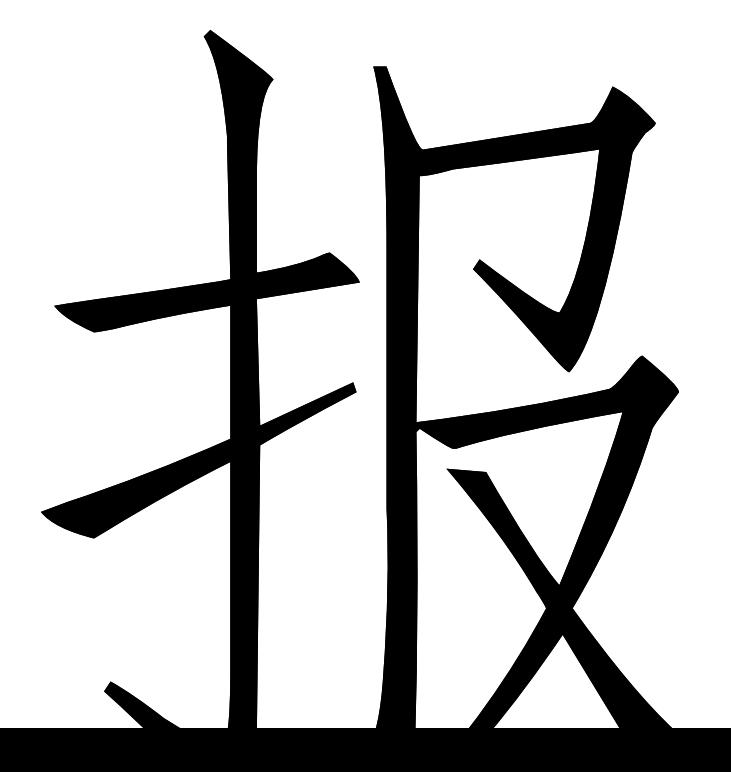

报 报报

学

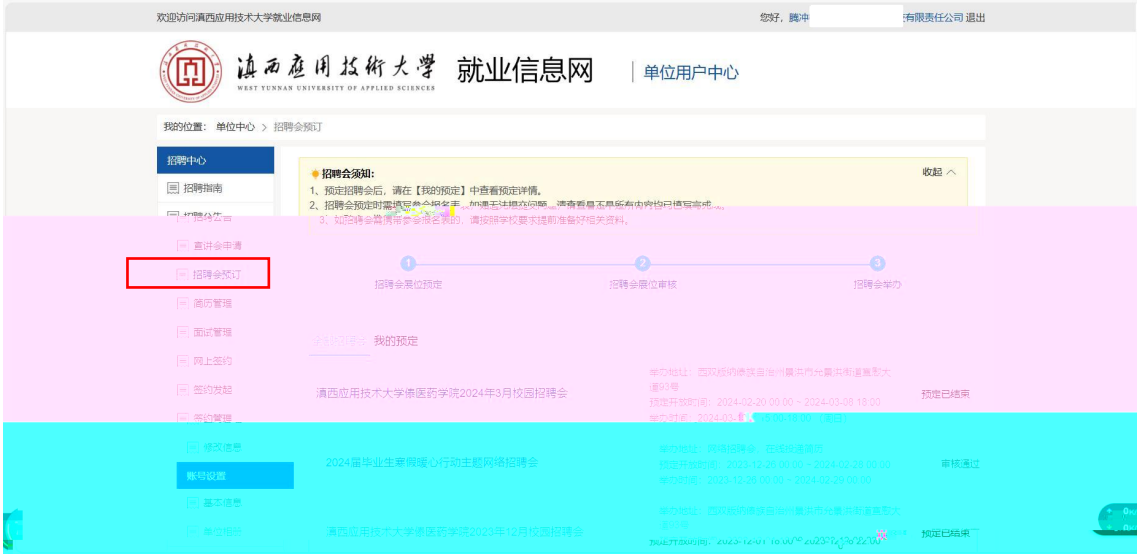

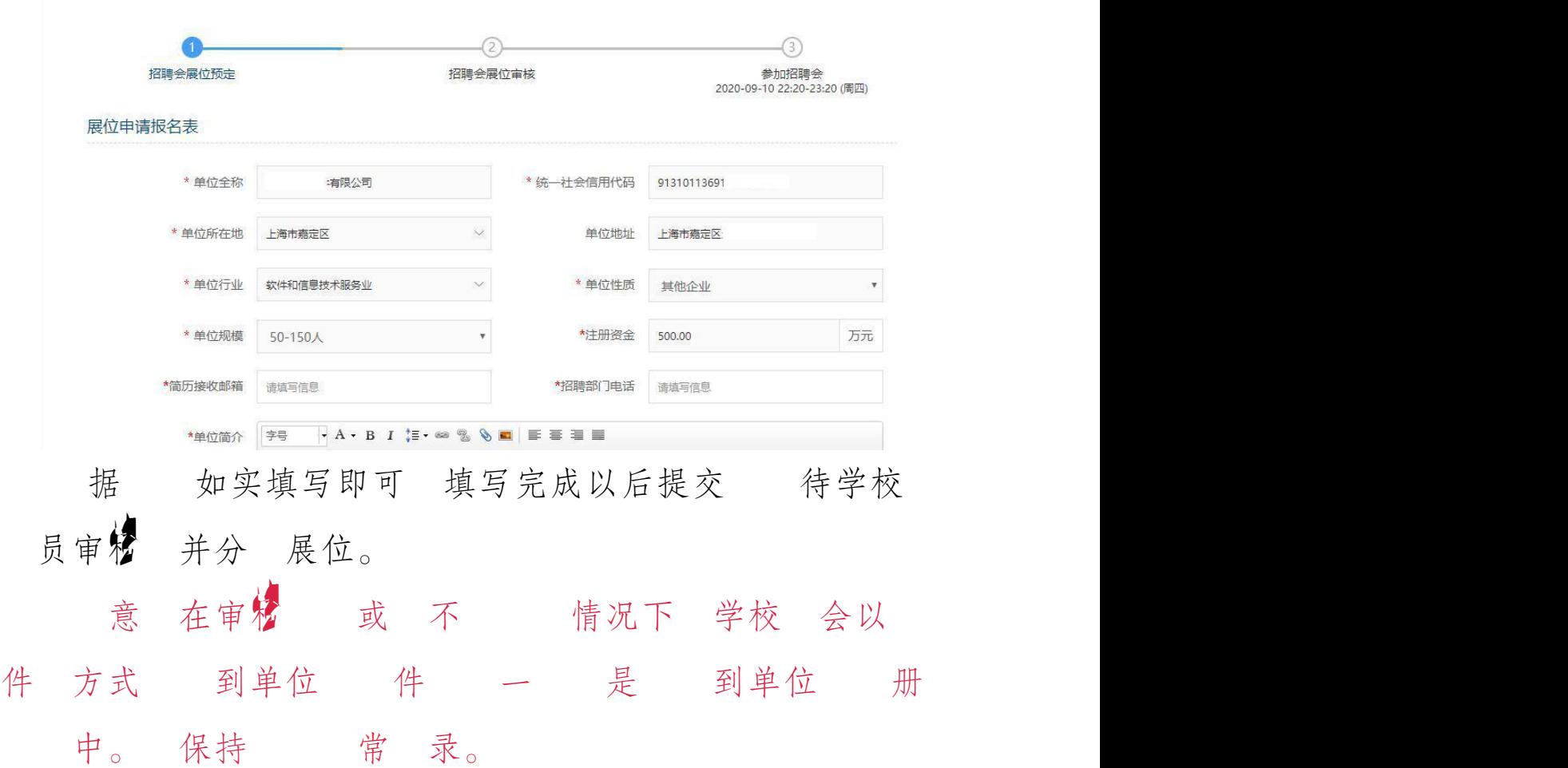